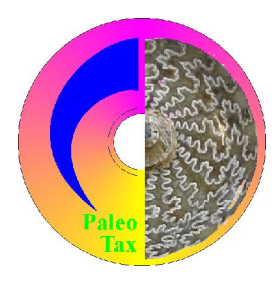

# Hdb2Win/PaleoTax

Program Release 2.3.1 (1 February 2010) PaleoTax Service Release 11

## **Modifications compared to program release 2.3**

#### *Hdb2Win*

There are only few improvements compared to release 2.3.0. Most of them are internal to corroborate the work of the Interpreter which is becoming more and more important for the functionality of the whole database system.

#### *Options*

For the options previously saved in the HDB2WIN.INI see the Manual provided for version 2.1 and the documentation files on later versions. Herein, only new options are reported. The current number refers to the functions SSYS and GSYS of the interpreter which have access to this values. The text in [brackets] indicates the section in the option table.

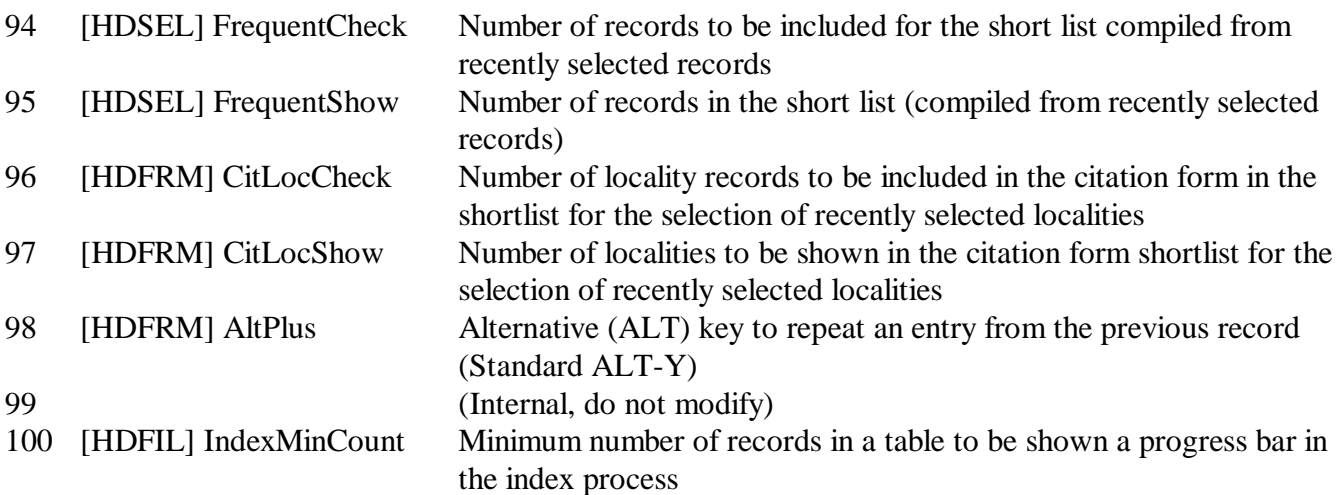

Please remember : almost all options can be modified using the new function 'Extended Options' which is found in PaleoTax/Options/Tools. This function opens a table with the module name, option name, a comment and the current value. Select an item from the table (press 'Enter') and change the value in the field 'New value' and click on 'Save'. By pressing 'Escape' in the table, the table is closed and you may decide whether you wish to apply the changes or not. Be careful, do not pass the indicated ranges. The program does not check anything. Any catastrophic changes can be 'undone' by deleting the file HDB2WIN.DAT in the 'c:\Documents and Settings\<username>\Application data \Hdb2Win' folder.

#### *Various changes*

• Remember, when selecting items from a interconnected table, a list of the most recently selected items can be used, ticking the box labelled 'Show recently selected items'. These items are normally alphabetically sorted, but if you wish to sort them after selection frequency, you may tick additionally the box '...after abundance'. A new box 'Limited' has been added. If the box is marked, only localities are shown which starts with the entered first letter(s)

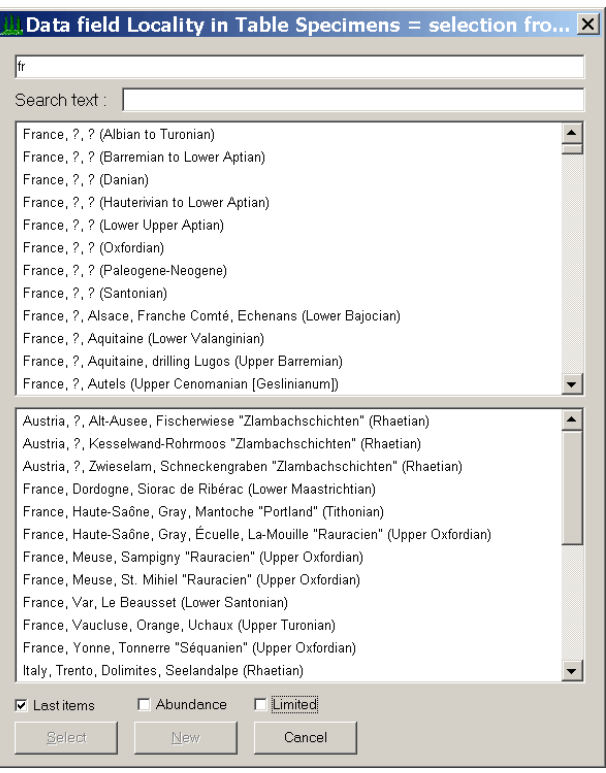

- The key combination  $ALT + Y$  can be used instead of the '+' key on notebook keyboards. Since this combination may be inconvenient on certain keyboard layouts (e.g. the French one). This letter can now be changed under PaleoTax/Options/Display. Just replaces the letter in the box.
- The caption of forms has been improved. It will by actualised when relevant fields are modified.
- A new screen format has been added to the list of formats (PaleoTax/Options/Display). Please do not hesitate to ask for your specific screen format.
- The parameter file (DB2) allows a new item: SETFORM TO <filename>

The filename may contain an alternative form file for the edit form. This function is designed for tests. The name must encompass the full name with file path and extension.

• The combo-box type in the edit forms has been improved and included in the list of data fields. This make the change of the position (forward, backward) of the focus between data fields and comboboxes easier.

#### *Interpreter*

New commands: LS.SIZE <x>,<y> allows to specify directly the size of the list-box (in pixel). LS.FREE releases the list-box.

### Modified command:

LS.INI [&]<header> [,1]

The optional number should be 1 if the header text is in ASCII, not in ANSI format.

#### *PaleoTax*

*Miscellaneous*

- The hints on the tables in the main menu (after having opened a database) have been modified.
- The field list (Browse, List) in the search window is persistent, at least until the window is closed.
- The output format for text files can be ANSI or ASCII.
- If a new database is created, the path will be requested under which the database should be created.

## **Service Releases**

As always, it is recommended to make backup copies of your database before applying a Service Release, even if there is only a small amount of changes in the database. You will find the program SR11.PRF (for PaleoTax) in the HDB2WIN\SR11 folder. Load the file, start it, read carefully the instructions and answer properly the questions. See also the separate file SR11.PDF. User, who have installed Hdb2Win version 2.3.1 for the first time **do not need to do anything** since their structure is already on the level of PaleoTax SR11.

#### *Modification in the PaleoTax data structure*

#### *Structural changes*

- New table LANGUAGES (LANGUAGE.\*) which is used by the PUBLICATION table to indicate the language of a corresponding article or book. Corresponding data field in the PUBLICATION table.
- New table PLOCATIONS (PULOCATS.\*) which is used by the PUBLICATION table to indicate the location of a corresponding article or book. Corresponding data field in the PUBLICATION table.
- New table TYPE GENERA (TYPEGEN.\*) which indicates the type genera of families. Corresponding button in the FAMILY table and blue box in the GENERA table. This function should helps to indicate which genera are type genera.

#### *Miscellaneous*

## (1)

If a new reference is appended to the Publication table, and the reference is published in a book, the book can be selected/appended clicking on a 'Book' button. Per reference only one book can be selected. This option ('only one item can be selected') will be futurely also applied to the type species of genera. A genus can have only one valid type species, not various and I will adapt the form in SR11. Be prepared and clarify your type species problems now.

(2)

Type stamps in the most important tables were requested by one user. These stamps will be futurely probably enclosed in the blue hints.

#### **Additional Information**

- The printed manual for Hdb2Win version 2.1 is still valid for PaleoTax versions 2.2 and 2.3. There are not too many changes since that and practical everything new is documented in the PDF on version 2.2 and in this file. Read the manual. Check the F.A.Q. Both answer most questions. Send question to the list server so other users are informed about probable bugs and problems.
- Many thanks are going to Noritoshi, Alexey and Markus for their critical remarks. Advice, wishes and comments are always welcome, also if I cannot realise them on the spot. They are not forgotten, but sometimes they demand structural or conceptual changes. Some are impossible to realise.

Hdb2Win / PaleoTax © H. Löser 1993-2010

Published 1 February 2010

Internet <http://www.paleotax.de> E-Mail [info@paleotax.de](mailto:info@paleotax.de) Document C:\!T\DOK\PTX\_UPD\INFO231.DOC